# **Funet Miitti (Zoom)**

Funet Miitti on [Zoom](https://www.zoom.us/)-videoneuvotteluohjelman päälle rakennettu sovellus.

Palvelu on toteutettu tietoturvallisesti siten, että kaikki video- ja ääniliikenne kulkee pohjoismaissa. [Katso](https://oma.metropolia.fi/tiedotteet?p_p_id=AnnouncementPortlet_WAR_announcementportlet&p_p_lifecycle=0&p_p_col_id=column-2&p_p_col_pos=1&p_p_col_count=5&_AnnouncementPortlet_WAR_announcementportlet_struts.portlet.action=%2Fannouncement%2Fread_announcement%20&announcementId=133903)  [palveluntarjoajan selvitys](https://oma.metropolia.fi/tiedotteet?p_p_id=AnnouncementPortlet_WAR_announcementportlet&p_p_lifecycle=0&p_p_col_id=column-2&p_p_col_pos=1&p_p_col_count=5&_AnnouncementPortlet_WAR_announcementportlet_struts.portlet.action=%2Fannouncement%2Fread_announcement%20&announcementId=133903).

Miitissä pystyy pitämään videokonferenssin 300 samanaikaisen osallistujan kesken.

Ohjelmaa kykenee käyttämään PC-, Mac-, Linux-, iOS- ja Android-laitteilla.

# **Ohjeita ja oppaita**

## **(i)** HUOM!

Jos et saa auki alla olevia ohjelinkkejä, lataa tiedosto klikkaamalla hiiren kakkospainikkeella linkin kohdalta ja valitsemalla "Save link as..." / "Tallenna nimellä...". Sen jälkeen löydät tiedoston siitä kansiosta, jonne latasit sen. Voit avata tiedoston omalla laitteellasi haluamallasi katseluohjelmalla.

#### **Työasemaohjelma** (client, suositettavin tapa käyttää Zoomia)

- **[Kirjautuminen](https://wiki.metropolia.fi/download/attachments/176471830/1_1-Kirjautuminen%20-%20Client-v464.pdf?version=1&modificationDate=1581618921000&api=v2)** (Ohje 1.1)
- [Työasemaohjelmiston käyttöliittymä](https://wiki.metropolia.fi/download/attachments/176471830/1_2-Zoom-client%20k%C3%A4ytt%C3%B6liittym%C3%A4-v464.pdf?version=1&modificationDate=1581618921000&api=v2) (Ohje 1.2)
- [Kokoustilan käyttöliittymä \(client\)](https://wiki.metropolia.fi/download/attachments/176471830/1_3-Kokoustila-client.pdf?version=1&modificationDate=1581618922000&api=v2) (Ohje 1.3)

#### **Ohjevideoita Zoomin peruskäytöstä:**

Lataa video: [Zoom sisäänkirjautuminen.mp4](https://wiki.metropolia.fi/download/attachments/176471830/Zoom%20sis%C3%A4%C3%A4nkirjautuminen.mp4?version=1&modificationDate=1616061749000&api=v2)

Lataa video: [Zoom kokoukseen liityminen.mp4](https://wiki.metropolia.fi/download/attachments/176471830/Zoom%20kokoukseen%20liityminen.mp4?version=1&modificationDate=1616061748000&api=v2)

Lataa video: [Zoom ääniasetuksien säätäminen.mp4](https://wiki.metropolia.fi/download/attachments/176471830/Zoom%20%C3%A4%C3%A4niasetuksien%20s%C3%A4%C3%A4t%C3%A4minen.mp4?version=1&modificationDate=1616062737000&api=v2)

#### **Selaimen kautta**

- **[Kirjautuminen](https://wiki.metropolia.fi/download/attachments/176471830/2_1-Kirjautuminen%20-%20selain.pdf?version=1&modificationDate=1581618922000&api=v2)** (Ohje 2.1)
- **[Selainpohjainen käyttöliittymä](https://wiki.metropolia.fi/download/attachments/176471830/2_2-Zoom%20selain%20k%C3%A4ytt%C3%B6liittym%C3%A4.pdf?version=1&modificationDate=1581618923000&api=v2)** (Ohje 2.2)
- [Kokoustilan käyttöliittymä \(selain\)](https://wiki.metropolia.fi/download/attachments/176471830/2_3-Kokoustila-selain.pdf?version=1&modificationDate=1581618924000&api=v2) (Ohje 2.3)

[Ulkopuolisen opettajan/kouluttajan Metropolian Zoom-käyttäjätunnuksen luonti/aktivointi](https://wiki.metropolia.fi/download/attachments/176471830/3_1-Ulkopuolisen-opettajan-zoom-k%C3%A4ytt%C3%B6.pdf?version=2&modificationDate=1585726195000&api=v2) (Ohje 3.1)

### **Muita ohjeita**

- [Etäkokouksen järjestäminen, ohjeistaminen, nauhoittaminen ja osallistuminen Zoomilla](https://wiki.metropolia.fi/pages/viewpage.action?pageId=203952657)
- [Metropolian käyttäjien Zoom lisenssit \(Meeting ja Webinar\)](https://wiki.metropolia.fi/pages/viewpage.action?pageId=192190143)
- [Ohje Zoom kokoukseen tai webinaariin liittymiseen](https://wiki.metropolia.fi/display/tietohallinto/Ohje+Zoom+kokoukseen+tai+webinaariin+liittymiseen)
- [Webinaarin luonti ja asetukset](https://wiki.metropolia.fi/display/tietohallinto/Webinaarin+luonti+ja+asetukset)
- [Zoom ääni- ja kuvalähteiden määrittely ja testaus](https://wiki.metropolia.fi/pages/viewpage.action?pageId=203963680)

#### **Ulkopuolisia ohjeita**

[Päivittyvä diasarja Zoomin käytöstä](https://www.matleenalaakso.fi/2020/08/paivittyva-diasarja-zoomista.html) (FI, 2020)

## **Käytön seuranta**

Ajantasaista tietoa, miten Zoom toimii ja minkä mukaan voi ohjata käyttäjiä;

- [NORDUnetin tilannesivu](https://status.nordu.net) ja
- [Zoomin tilannesivu](https://status.zoom.us/)

## **Videoita**

- [Zoomin videokanava Youtubessa](https://www.youtube.com/user/ZoomMeetings) (EN, virallinen)
- [Zoom: ohjeet työpöytäsovellukseen](https://screencast-o-matic.com/watch/cYeIQ9xugK) (FI, 2020)
- [Zoom: ohjeet kokouksen luomiseen](https://screencast-o-matic.com/watch/cYeIlIxUc2) (FI, 2020)
- [Zoom: ohjeet kokouksen perustoiminnallisuuksiin](https://screencast-o-matic.com/watch/cYeIlBxUes) (FI, 2020)
- [Kuinka Zoomataan pikaopas opettajille](https://www.youtube.com/watch?v=VpozqZMonWQ) (FI, 2020)
- [Learn how to use Zoom video for teachers, work from home professionals, and any virtual experience](https://www.youtube.com/watch?v=aVKbnQJrrjg) (EN, 2020)

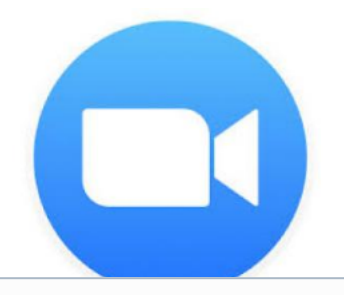

## **Verkko-osoite**

[metropolia.zoom.us](http://metropolia.zoom.us)

## **Kirjallisuutta**

[Eduuni](https://wiki.eduuni.fi/pages/viewpage.action?pageId=64312297) (FI, virallinen)

# **Lisätiedot**

Metropolian tietojärjestelmäsalkku

## **Katso myös**

[Kokouksen järjestäminen](https://wiki.metropolia.fi/display/socialmedia/Kokous)

## **Käyttöehdot - Terms of Service**

Sovellus kuuluu Metropolian virallisiin työ- ja opiskeluvälineisiin.

Metropoliassa käytetään palvelua Metropolia-tunnuksilla.

### [Use 1](https://tietohallinto.metropolia.fi/display/itservices/Use+1)

# **Funet Miittin tietosuoja**

Metropolian käytössä olevan Funet Miitti Zoom -palvelun tietojenkäsittely tapahtuu EU:n sisällä olevilla palvelimilla EU:n tietosuojan mukaisesti. Funet Miitin Zoom-palvelu on Metropolian viralliseksi hyväksytty työväline. Palvelun tarjoaa CSC ja palveluntuottajana toimii NORDUnet.

[Metropolian ja palveluntuottajan tietosuojaselvitys](https://oma.metropolia.fi/tiedotteet?p_p_id=AnnouncementPortlet_WAR_announcementportlet&p_p_lifecycle=0&p_p_col_id=column-2&p_p_col_pos=1&p_p_col_count=5&_AnnouncementPortlet_WAR_announcementportlet_struts.portlet.action=%2Fannouncement%2Fread_announcement%20&announcementId=133903) (Metropolian sisäinen Omassa)

[Palveluntarjoajan Tietosuojan FAQ](https://wiki.eduuni.fi/display/csckorkeakoulut/Funet+Miitti+%28Zoom%29+FAQ)

[Palveluntarjoajan Yleisohje](https://wiki.eduuni.fi/pages/viewpage.action?pageId=64312297) kts. kohta "Tietosuojasta"

[Palveluntuottajan Tietosuojasivusto \(englanniksi\)](https://support.nordu.net/hc/en-us/articles/360012913660-NORDUnet-Zoom-GDPR-and-Privacy-Facts)

[Funet Miitti \(Zoom\)](https://wiki.metropolia.fi/pages/viewpage.action?pageId=193941427) in English